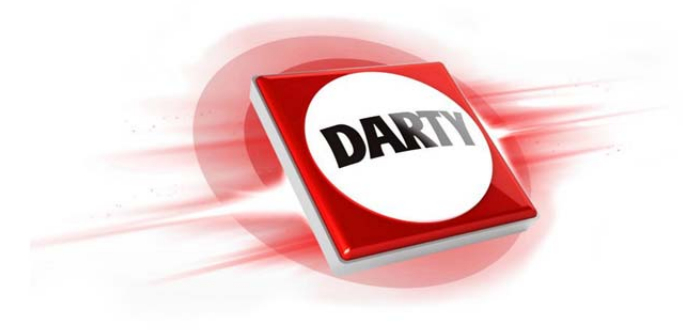

# **MARQUE: NETGEAR REFERENCE: CPL PLP1000-100FRS CODIC: 4274288**

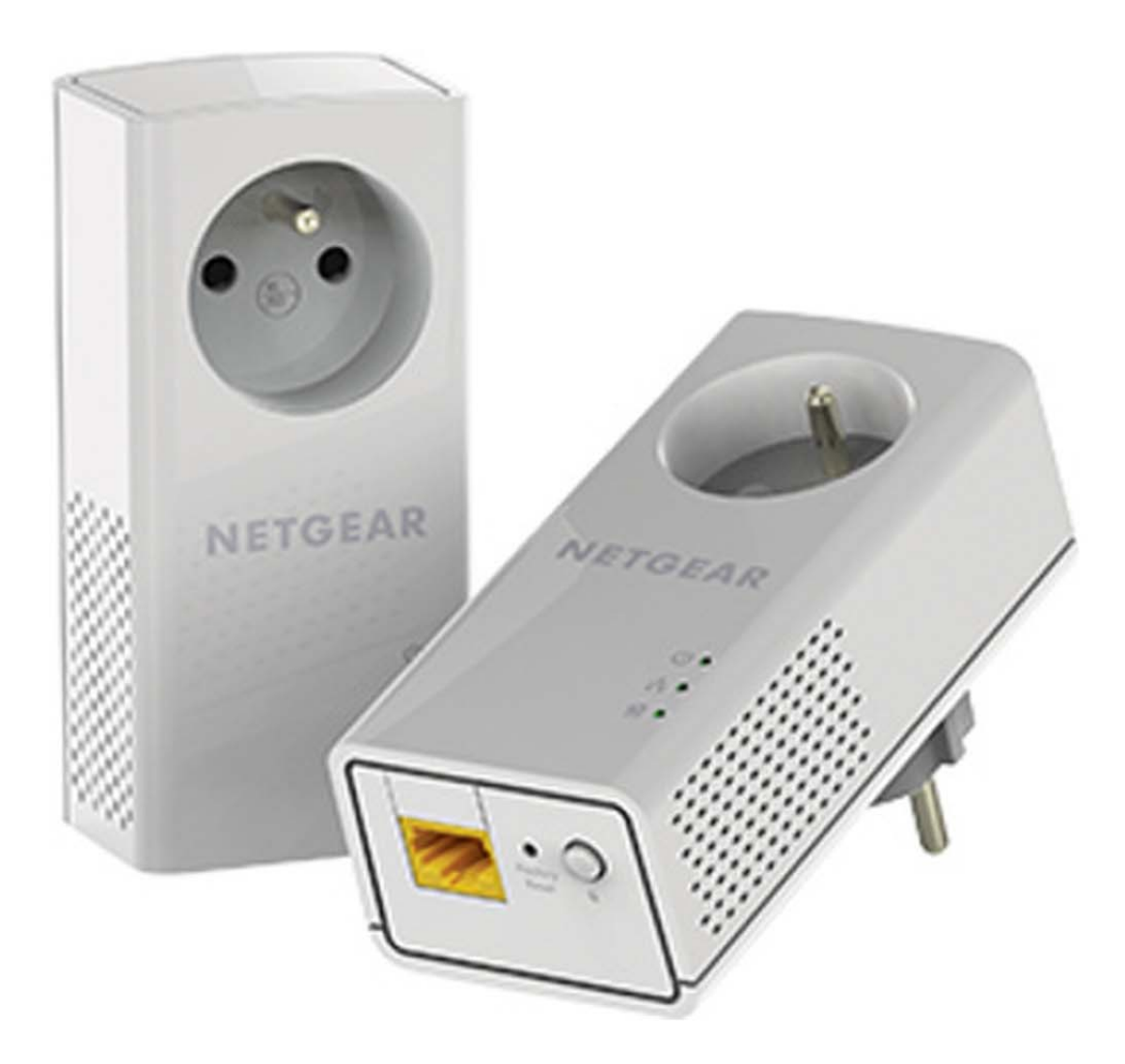

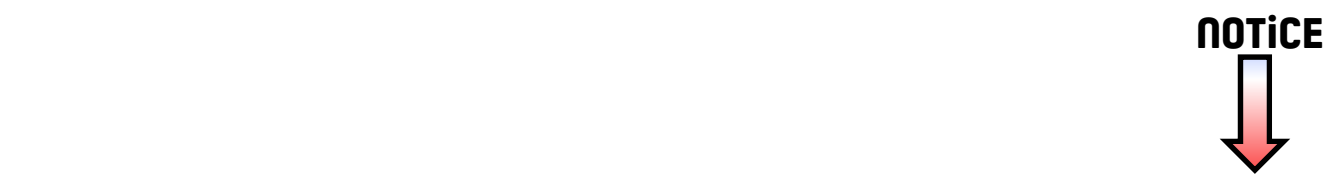

# Démarrage rapide

# **CPL 1000**

### Modèle PL1000v2

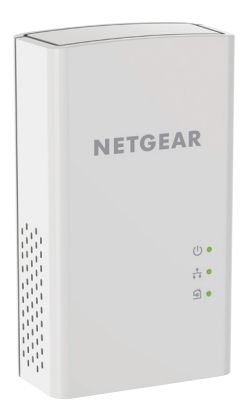

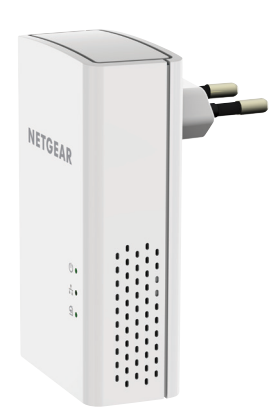

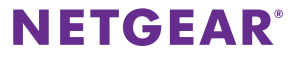

# **Contenu de l'emballage**

Dans certaines régions, un CD de ressources est fourni avec le produit.

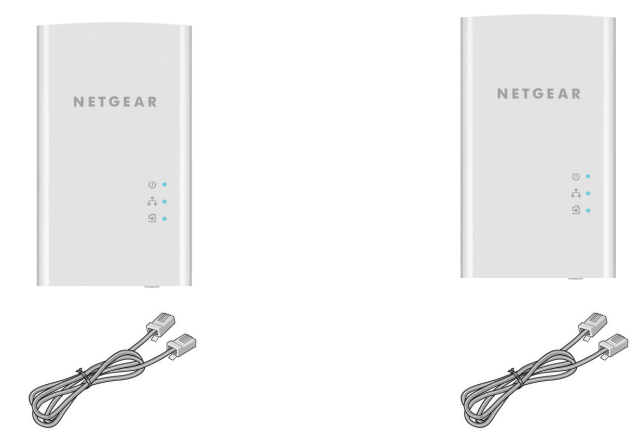

## **Mise en route**

Les adaptateurs CPL sont une manière alternative d'étendre votre réseau en vous appuyant sur le câblage électrique existant. Branchez deux adaptateurs CPL ou plus sur des prises secteur pour mettre en place une connexion réseau filaire. Vous pouvez ajouter jusqu'à 8 adaptateurs pour étendre votre réseau.

### **Découverte de votre adaptateur**

Avant d'installer vos adaptateurs, familiarisez-vous avec leurs voyants, leurs boutons et leurs ports.

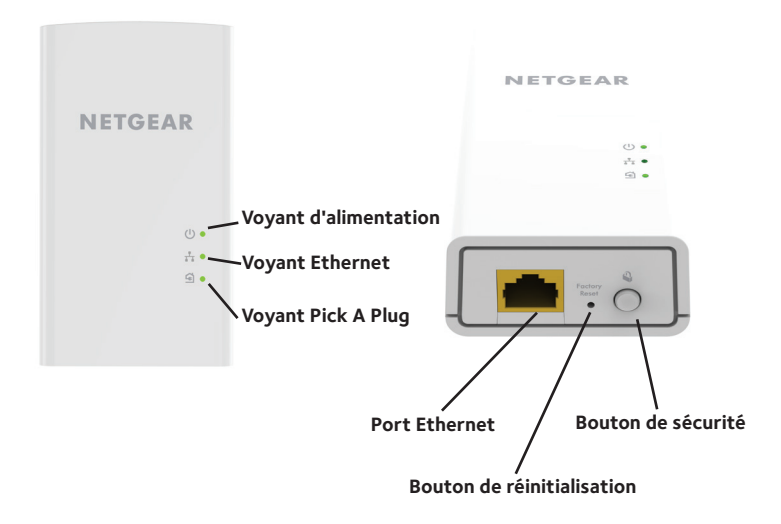

Voyant d'alimentation

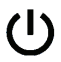

**Vert continu**. L'adaptateur est sous tension.

**Orange continu**. L'adaptateur est en mode veille.

**Vert clignotant**. Le processus d'appairage/de sécurisation de l'adaptateur est en cours.

**Eteint**. L'adaptateur n'est pas alimenté.

Voyant Ethernet **Vert continu**. Le port Ethernet est connecté.

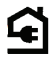

Voyant Pick A Plug La fonction Pick A Plug vous permet de choisir la prise électrique ayant les meilleures performances de connexion, repérable par la couleur du voyant :

**Rouge**. Débit de connexion < 50 Mbit/s (bonne connexion).

**Désactivé**. Aucune connexion Ethernet n'est détectée.

**Orange**. Débit de connexion entre 50 et 80 Mbit/s (très bonne connexion).

**Vert**. Débit de connexion > 80 Mbit/s (excellente connexion).

**Eteint**. L'adaptateur n'a pas trouvé d'autres appareils CPL compatibles utilisant la même clé de chiffrement.

Bouton de réinitialisation Appuyez sur le bouton **Factory Reset** (Réinitialisation) pendant une seconde pour rétablir les paramètres par défaut de l'adaptateur CPL.

Port Ethernet Utilisez un câble Ethernet pour connecter vos appareils filaires (ordinateurs, routeurs WiFi, consoles de jeu, etc.) à votre réseau CPL.

Bouton de sécurité Utilisez le bouton de **sécurité** pour créer un réseau CPL sécurisé.

### **Installation de vos adaptateurs**

Ne branchez pas vos appareils CPL sur des rallonges électriques, des blocs multiprises ou des dispositifs de protection contre les surtensions.

Pièce 1 Pièce 2

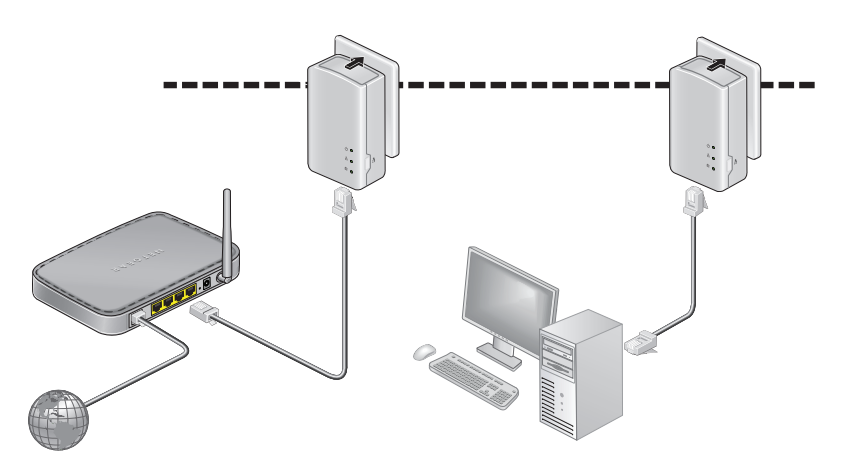

### ¾ **Pour installer vos adaptateurs :**

- 1. Branchez vos nouveaux adaptateurs.
- 2. Patientez jusqu'à ce que les voyants Pick A Plug s'allument.

Félicitations. Vous avez installé vos adaptateurs et configuré votre réseau.

Vous pourrez personnaliser les paramètres réseau et de sécurité plus tard.

# **Pour aller plus loin**

Une fois que votre réseau CPL est installé et fonctionnel, vous pouvez développer votre réseau et personnaliser les paramètres réseau et de sécurité.

### **Ajout d'adaptateurs**

Pour ajouter des adaptateurs avant de configurer la fonction de sécurité, il suffit de les brancher, puis de les relier à votre équipement.

#### ¾ **Pour ajouter un adaptateur à un réseau CPL une fois la sécurité configurée :**

- 1. Branchez l'adaptateur dans une prise murale pour laquelle vous souhaitez ajouter un accès Internet.
- 2. Si vous avez utilisé une clé de chiffrement privée, appuyez pendant deux secondes sur le bouton de **sécurité** de l'un des adaptateurs faisant déjà partie du réseau, puis appuyez pendant deux secondes sur le bouton de **sécurité** du nouvel adaptateur.

Vous devez appuyer sur les deux boutons dans un délai de deux minutes.

Remarque : le bouton de **sécurité** ne fonctionne pas en mode économie d'énergie.

*Avant d'appuyer sur le bouton de* **sécurité***, attendez que l'installation de l'adaptateur CPL soit terminée et que les adaptateurs communiquent entre eux (voyant CPL clignotant). En appuyant trop tôt sur ce bouton, vous risquez de désactiver*  temporairement la communication CPL. Le cas échéant, appuyez sur le bouton **Factory Reset** *(Réinitialisation) pour rétablir les paramètres par défaut de l'adaptateur CPL.*

## **Personnalisation de votre sécurité réseau**

Lorsque vous configurez votre réseau pour la première fois, la configuration utilise une clé de chiffrement par défaut commune à tous les adaptateurs. Vous pouvez le changer.

### ¾ **Pour créer un réseau sécurisé privé :**

- 1. Patientez jusqu'à ce que les voyants Pick A Plug s'allument.
- 2. Appuyez pendant 2 secondes sur le bouton de **sécurité** de l'un des adaptateurs, puis sur celui de l'un des autres adaptateurs pendant 2 secondes également. Vous devez appuyer sur les deux boutons dans un délai de deux minutes.

Remarque : le bouton de **sécurité** ne fonctionne pas en mode d'économie d'énergie (reportez-vous à la section *Dépannage* à la page 10).

**Avertissement :** *avant d'appuyer sur le bouton de* **sécurité***, attendez que l'installation de l'adaptateur CPL soit terminée et que les adaptateurs communiquent entre eux (voyant d'alimentation allumé). En appuyant trop tôt sur ce bouton, vous risquez de désactiver temporairement la communication CPL. Le cas échéant, appuyez sur le bouton* **Factory Reset** *(Réinitialisation) pour rétablir les paramètres par défaut de l'adaptateur CPL.*

Vous pouvez utiliser cette procédure pour ajouter ultérieurement de nouveaux adaptateurs à votre réseau sécurisé.

# **Dépannage**

Le voyant d'alimentation est éteint.

Le voyant d'alimentation est orange.

Assurez-vous que la prise électrique est bien sous tension et que les appareils CPL ne sont pas branchés sur une rallonge électrique, un bloc multiprise ou un dispositif de protection contre les surtensions.

Le mode économie d'énergie est activé lorsque le voyant Ethernet est éteint. Cette situation peut se produire dans les circonstances suivantes :

- • le câble Ethernet est débranché ;
- • l'appareil connecté via le câble Ethernet est éteint ;
- • l'adaptateur est inactif pendant 10 minutes. Le retour au mode normal s'effectue dans un délai de 2 secondes une fois la liaison Ethernet établie.
- Le voyant Pick A Plug est éteint. • Si vous avez déjà configuré la sécurité du réseau, assurez-vous que tous les appareils CPL utilisent la même clé de chiffrement. Consultez le Manuel de l'utilisateur en ligne pour en savoir plus.
	- • Appuyez sur le bouton **Factory Reset** (Réinitialisation) de chaque appareil pendant 1 seconde pour rétablir les paramètres par défaut de l'adaptateur CPL.

Le voyant Pick A Plug est orange ou rouge.

Il y a une interférence dans la communication entre les adaptateurs. Pour régler le problème, faites ce qui suit :

- • Déplacez l'adaptateur vers une autre prise.
- • Débranchez les appareils susceptibles de provoquer des interférences, tels qu'un parasurtenseur ou un appareil équipé d'un moteur.
- Le voyant Ethernet est éteint. • Assurez-vous que les câbles Ethernet sont branchés aux appareils et fonctionnent correctement.
	- • Appuyez sur le bouton **Factory Reset** (Réinitialisation) de chaque appareil pendant 1 seconde pour rétablir les paramètres par défaut de l'adaptateur CPL.

#### **Assistance**

Nous vous remercions pour l'achat de ce produit NETGEAR. Allez sur la page *www.netgear.fr/support* pour enregistrer votre produit, accéder aux téléchargements et manuels de l'utilisateur les plus récents et rejoindre notre communauté. Nous vous recommandons d'utiliser uniquement les ressources d'assistance officielles de NETGEAR.

#### **Marques commerciales**

© NETGEAR, Inc., NETGEAR et le logo NETGEAR sont des marques commerciales de NETGEAR, Inc. Toutes les marques commerciales autres que NETGEAR sont utilisées à des fins de référence uniquement.

#### **Conformité**

 $\epsilon$ 

Pour consulter la déclaration de conformité actuelle, rendez-vous sur le site *http://support.netgear.com/app/answers/detail/a\_id/11621/*.

Pour obtenir les informations relatives à la conformité légale, rendez-vous sur *http://www.netgear.com/about/regulatory/*.

Avant de brancher l'alimentation, reportez-vous au document de conformité légale.

**NETGEAR INTL LTD** Building 3, University Technology Centre Curraheen Road, Cork, Ireland

**NETGEAR, Inc.**

350 East Plumeria Drive San Jose, CA 95134, Etats-Unis

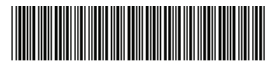

201-20402-02

Août 2016